## Move the user directory to another partition

Unlike in Windows XP, you cannot move the whole user directory to another partition, for example D:. Windows 7 makes it more complicated, but not impossible, to do this:

- 1. Boot your Windows 7 installation disk into recovery mode, then start a Command Prompt.
- 2. Logoff from your user account and login as local admin
- 3. Move the users directory to the data partition with robocopy. Make sure the Users directory does not exist on the destination drive before the copy. robocopy /e /xj /copyall C:\Users D:\Users
- 4. mklink /j C:\Users\username D:\Users\username (choose any path instead of D:\Users\username)
- 5. Enter dir to verify the directory junction has been established, exit the CMD prompt, reboot the machine
- 6. If you add files to the profile which where not created under the original user, you need to set ownership of the folder and it's contents to yourself (right-click the folder and click properties, then advanced)

From: https://wiki.condrau.com/ - **Bernard's Wiki** 

Permanent link: https://wiki.condrau.com/outd-7:userdir

Last update: 2012/04/15 22:52

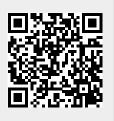